# Community **Connect**

# **Quick Start Guide**

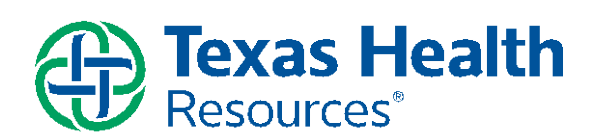

# **Table of Contents**

<span id="page-0-0"></span>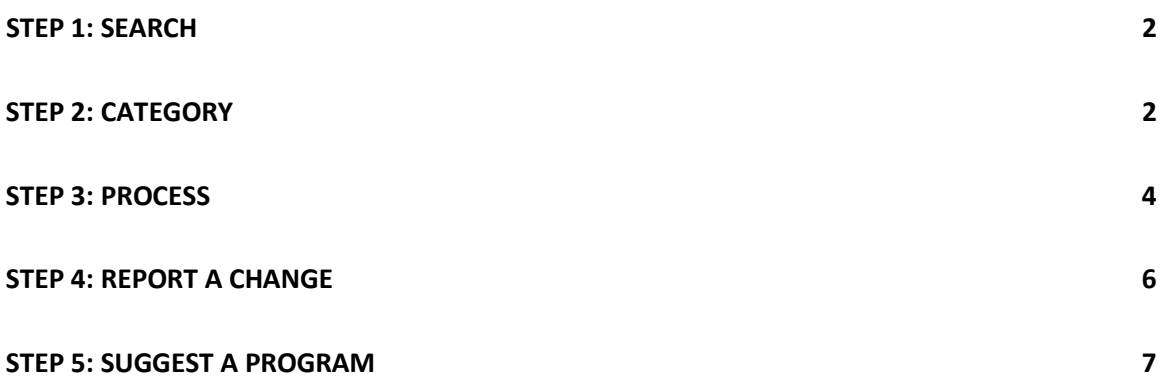

#### **A Note on Connectivity**

In order for all of the features of Community Connect to work properly, you must use Internet Explorer 9 or above, or other browsers such as Google Chrome. The Community Connect site is also mobile-friendly.

## **Step 1: Search**

You can perform a basic search by visiting

## **https://texashealthcommunityconnect.org**

and typing in any zip code in the US:

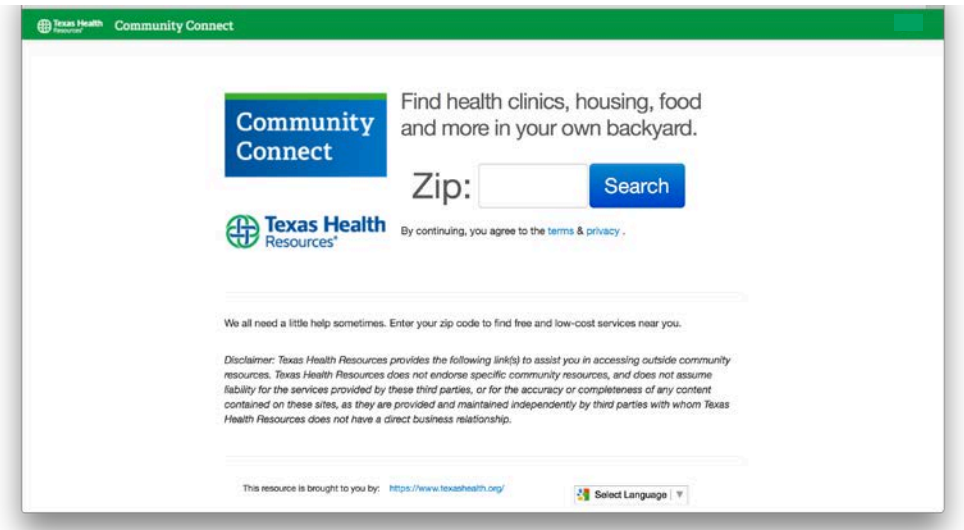

## **Step 2: Category**

**2a) Pick a category:**

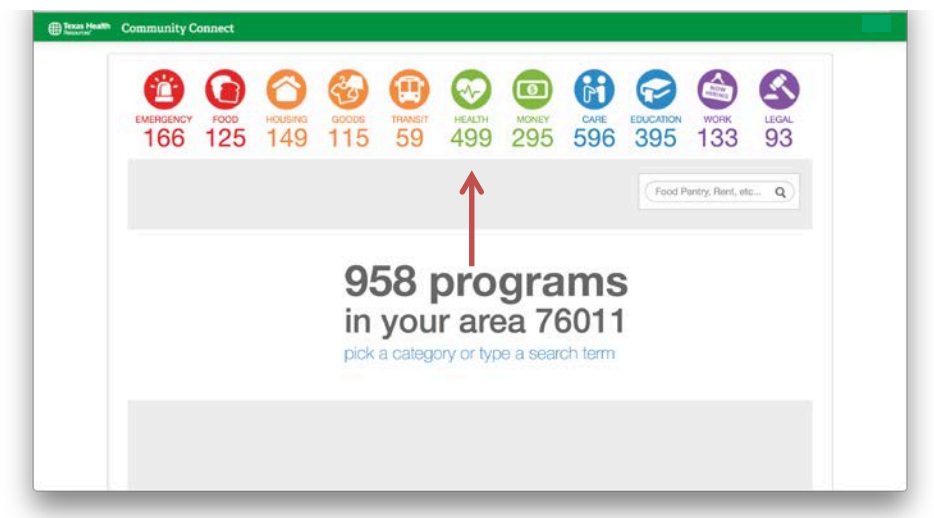

### **2b) Pick a subcategory:**

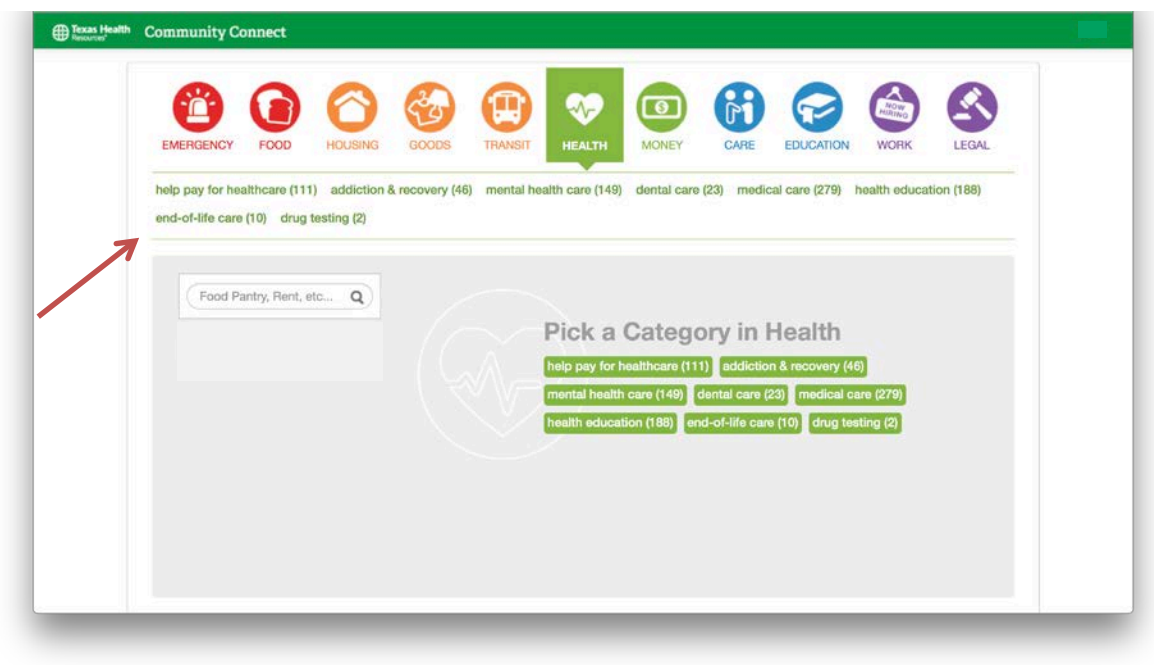

## **2c) Filters and Sorting**

You can browse programs by the categories at the top and filter programs using the tags on the left. The programs are sorted in order of local programs to national programs.

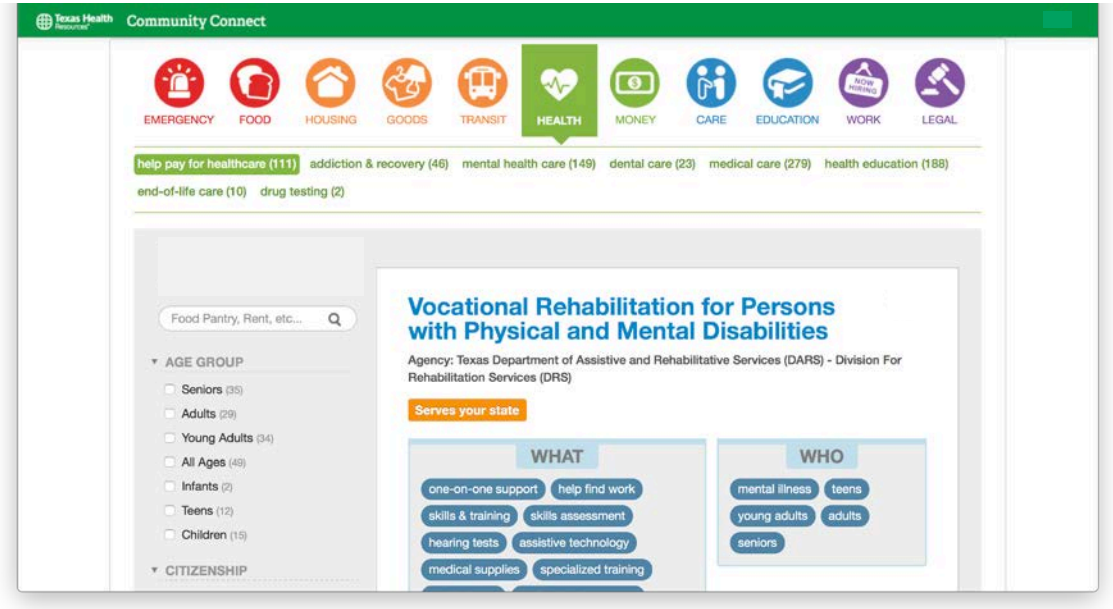

## **Step 3: Process**

#### **3a) Free Text Search**

<span id="page-3-0"></span>To find a specific agency or program, type the name directly into the free text search box. The free text search can also be used for category searches such as "rent" or "cancer."

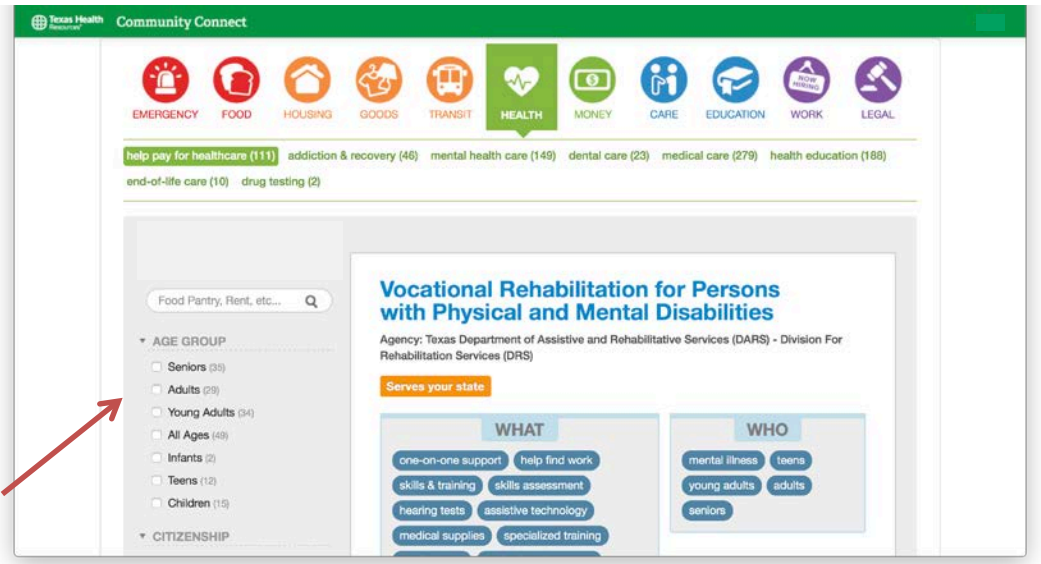

#### <span id="page-3-1"></span>**3b) Print a Program**

<span id="page-3-2"></span>To print a program, click on the "Details and Print" button. The print view provides a print-friendly view of the listing – all the essential information of the program all at one glance.

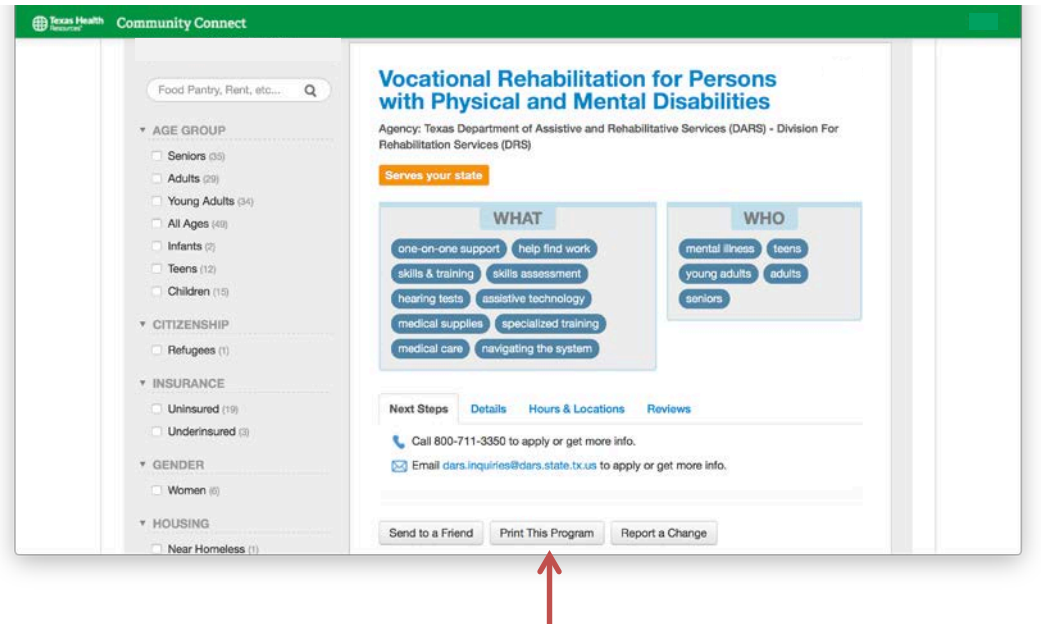

### **3c) Share a Program via Email**

To share a program with someone via email, use the "Send to a Friend" button.

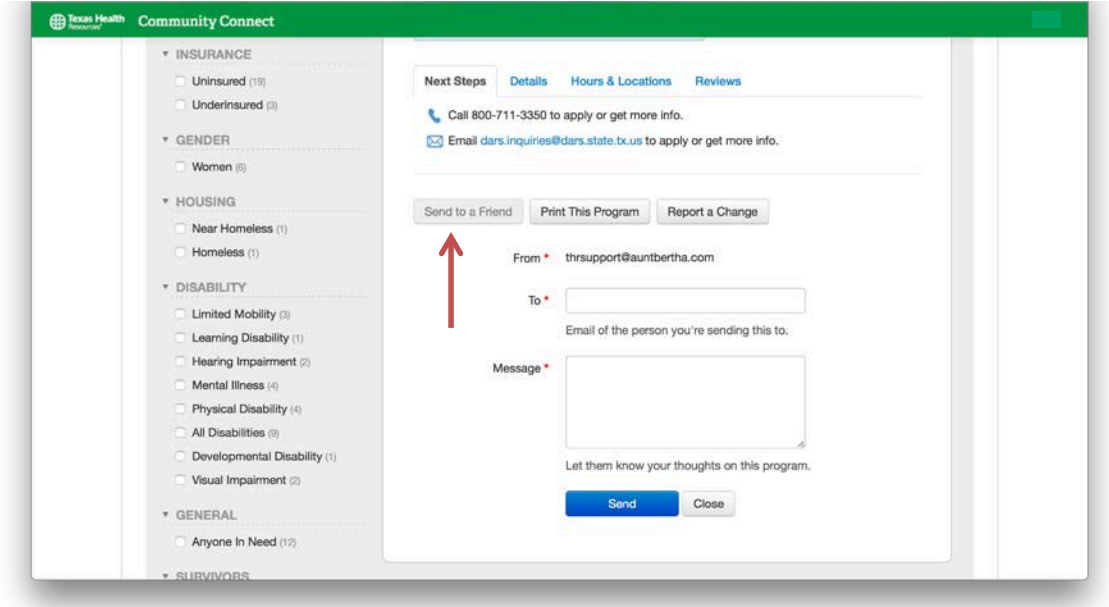

<span id="page-4-0"></span>The recipient will receive an email with a link to the program.

# **Step 4: Report a Change**

To report any outdated or incorrect information about a program, use the "Report a Change" button located at the bottom of every listing. In most cases, changes will be made within 2 business days of verifying the revised information.

This is one of the many ways that Aunt Bertha works to provide accurate and up to date program listings.

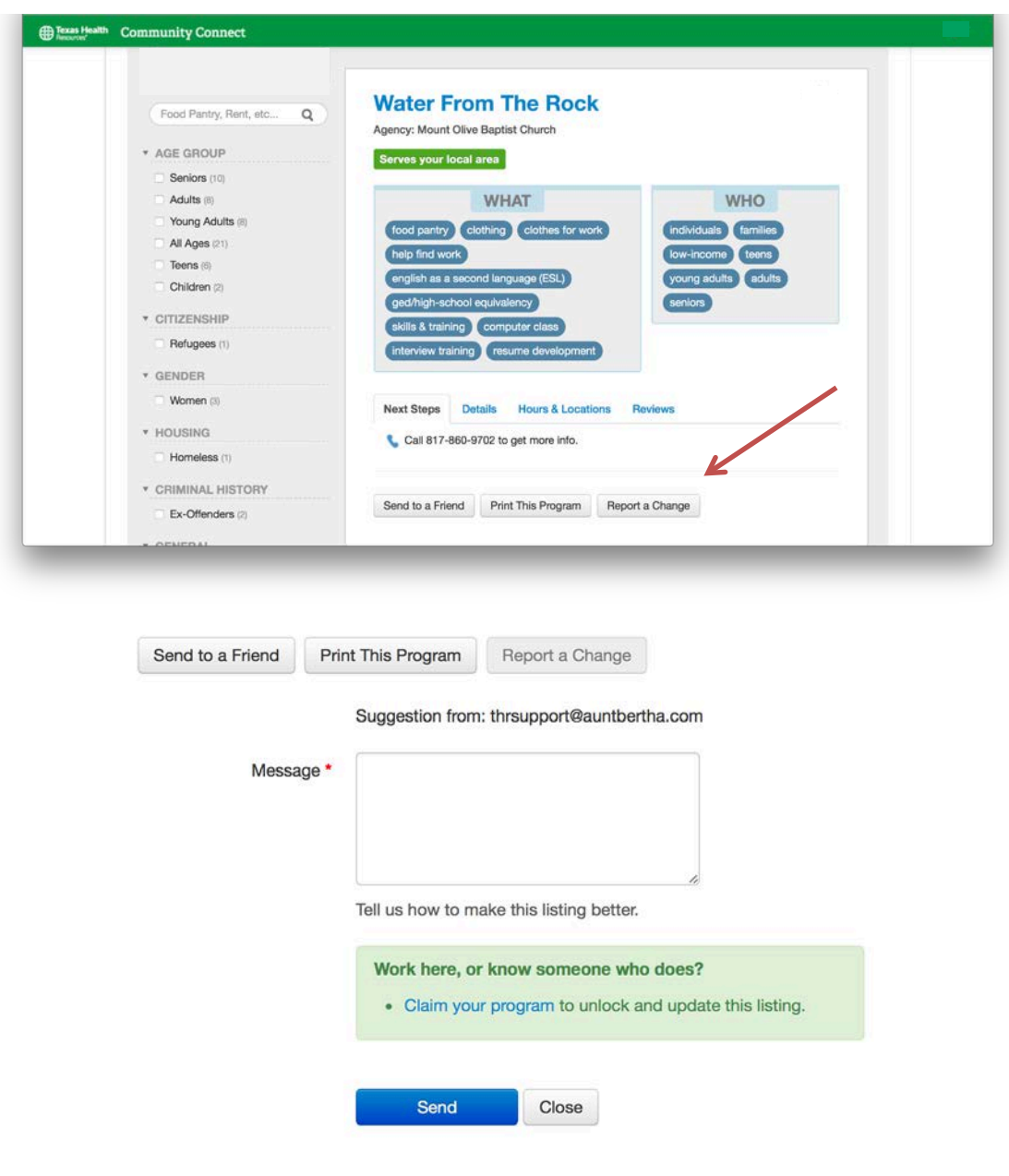

## **Step 5: Suggest a Program**

If you know of a program that you don't see in the search, you can notify us by visiting the "Add a Program" link at the bottom of every page. Once our data team verifies the information, they will add the program within 2 business days.

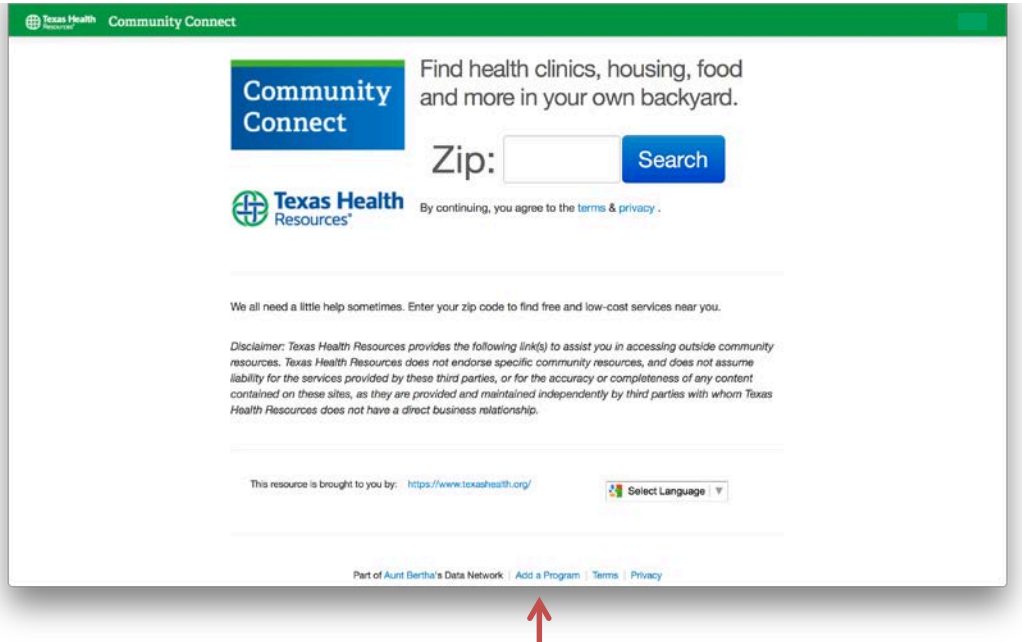

#### **Suggest a Program**

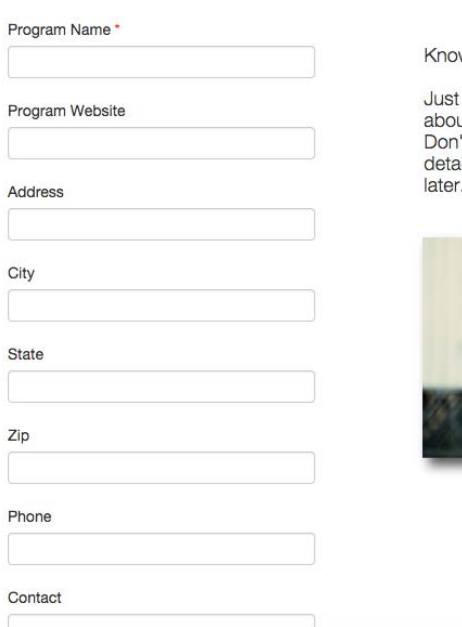

w about a program in your area?

fill out the form below to tell us ut the programs you know about. 't worry if you don't have all the ils, we'll find them and fill them in

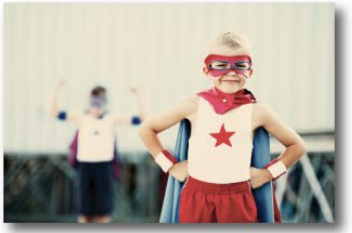